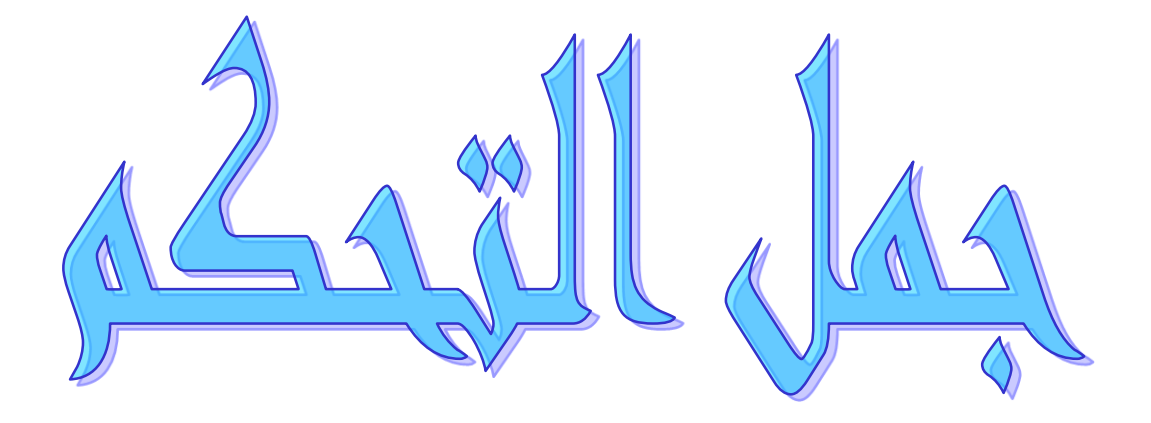

#### $\overline{\phantom{a}}$ انواع الشروط **Type Condition**

#### $\overline{\phantom{a}}$ **IF statement :**

#### **IF Else Statement:**

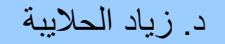

# انواع الشروط Type Condition

تقسـم الشـروط إلىي نوعين : -1 انششط انثسٍظ **Condition Simple .**

نتكوين الشـرط البسـيط نسـتخدم أدوات المقارنة **Comparison Operator** .

-2 انششط انًشكة **Condition Complex .**

نركٌٍٕ انششط انًشكة َحراج إنى أدٔاخ انًقاسَح **Operator Comparison** تاالضافح إنى االدٔاخ انًُطقٍح **Operator Logical**

#### أدوات المق ارنة **Operator Comparison**

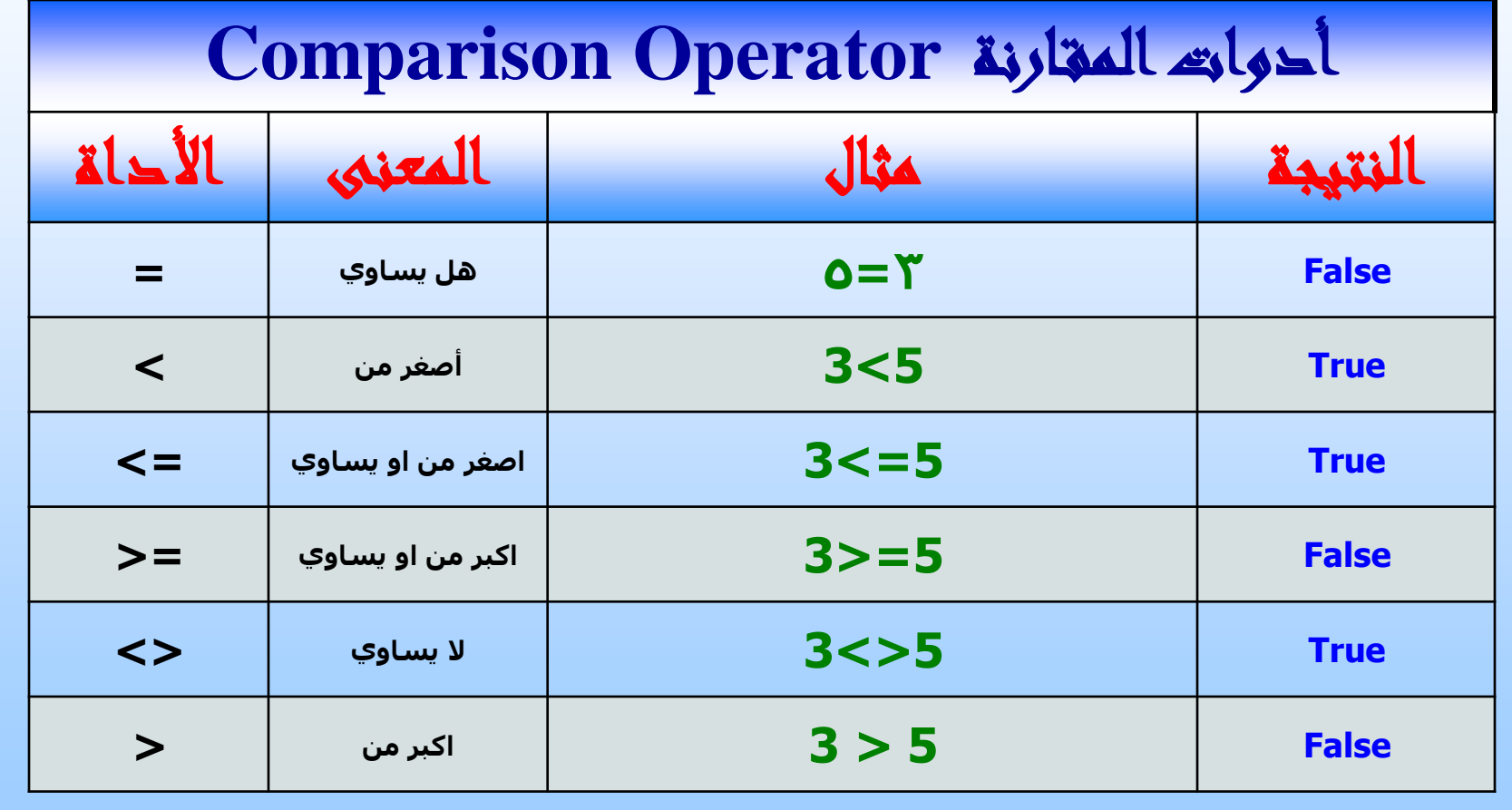

## األدوات المنطقية **Operator Logical**

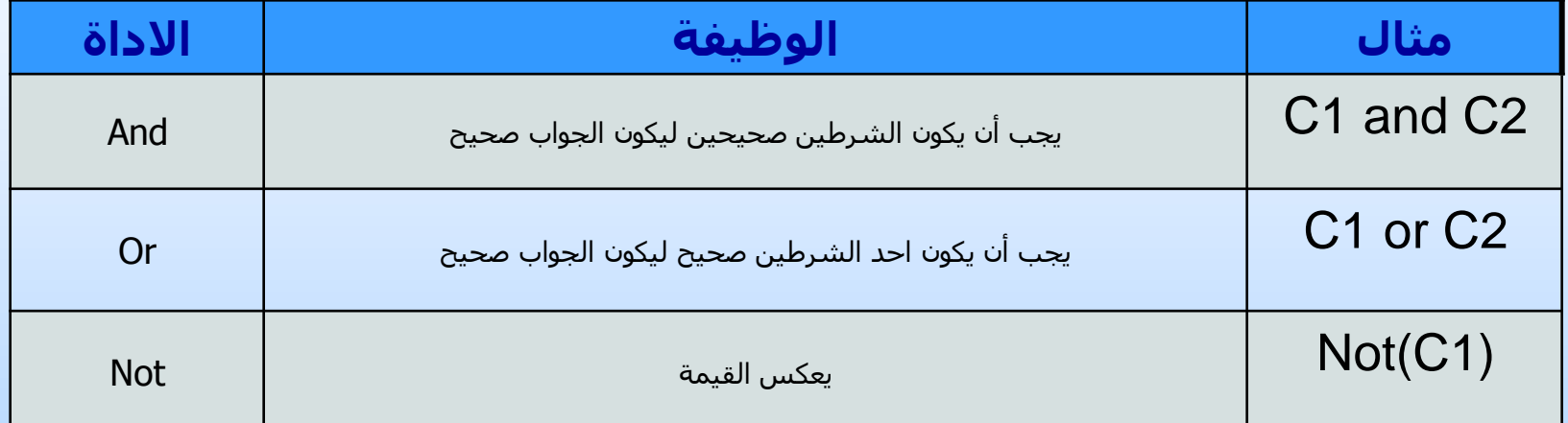

4 جامعة الدمام ) كلية التربية - قسم الحاسب ( د. زياد الحاليبة

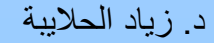

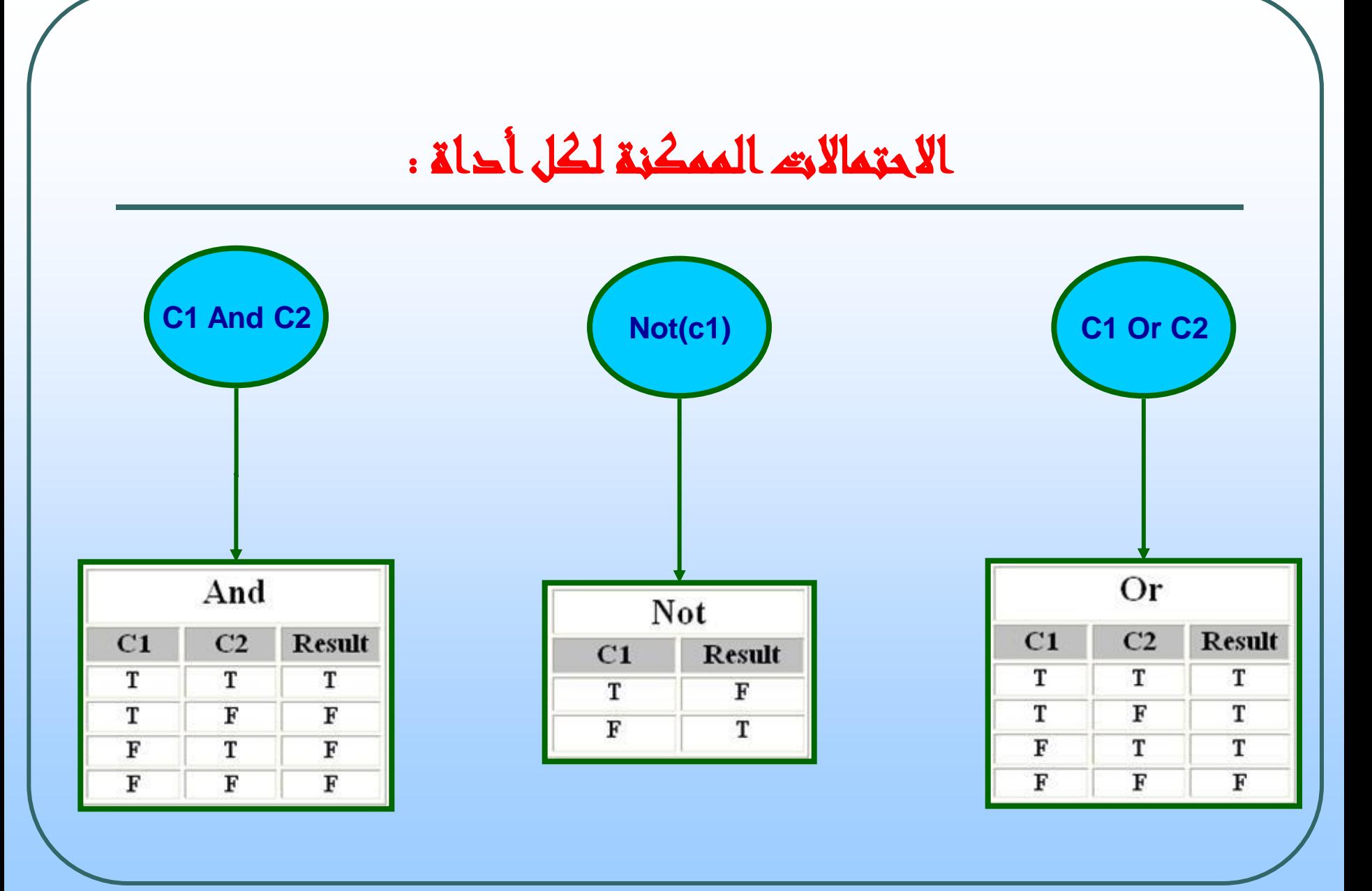

#### If Statement الشرط

تستخدم هذه الجملة في حالة واحد خيار واحد فقط نريد تنفيذه او عدم تنفيذه والصيغة العامة لهذه الجملة كما يلي :

**If** انششط **then** جمل برمجية **End If**

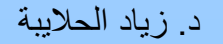

مثال : الشرط البسيط

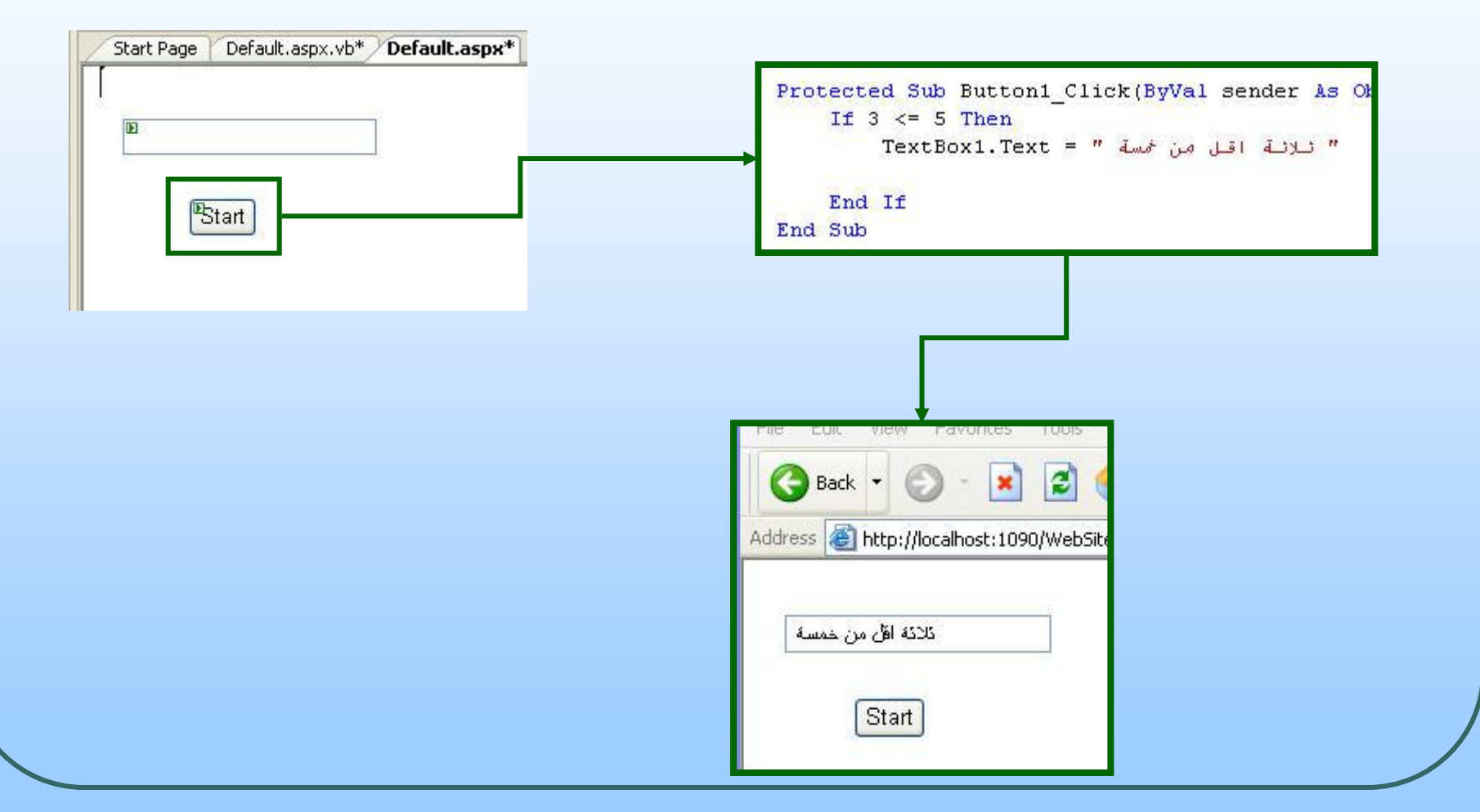

#### مثال : الشرط المركب (And)

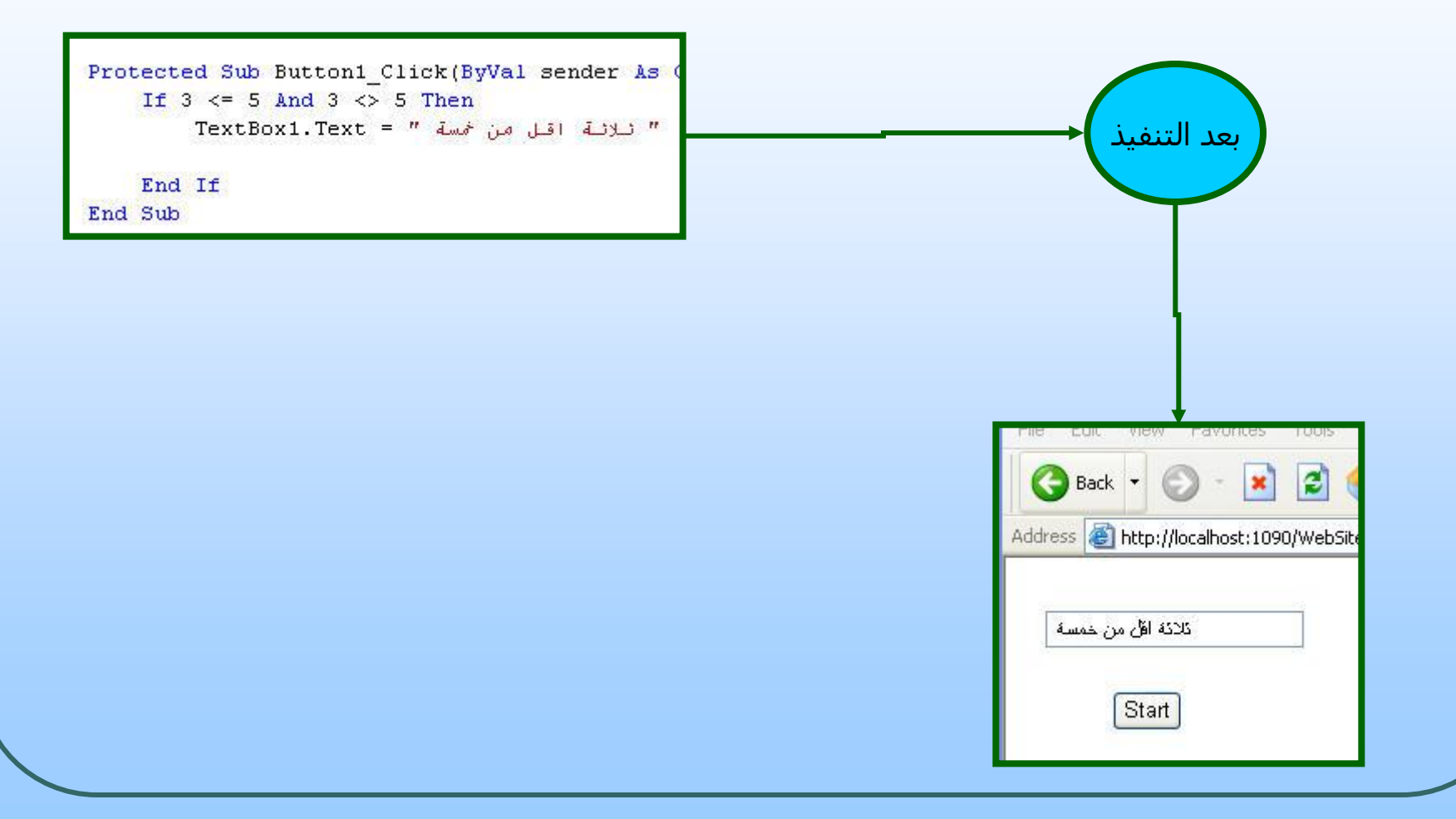

د. زباد الحلابية

جامعة الدمام ( كلية التربية - قسم الحاسب )

مثال: الشرط المركب (Or

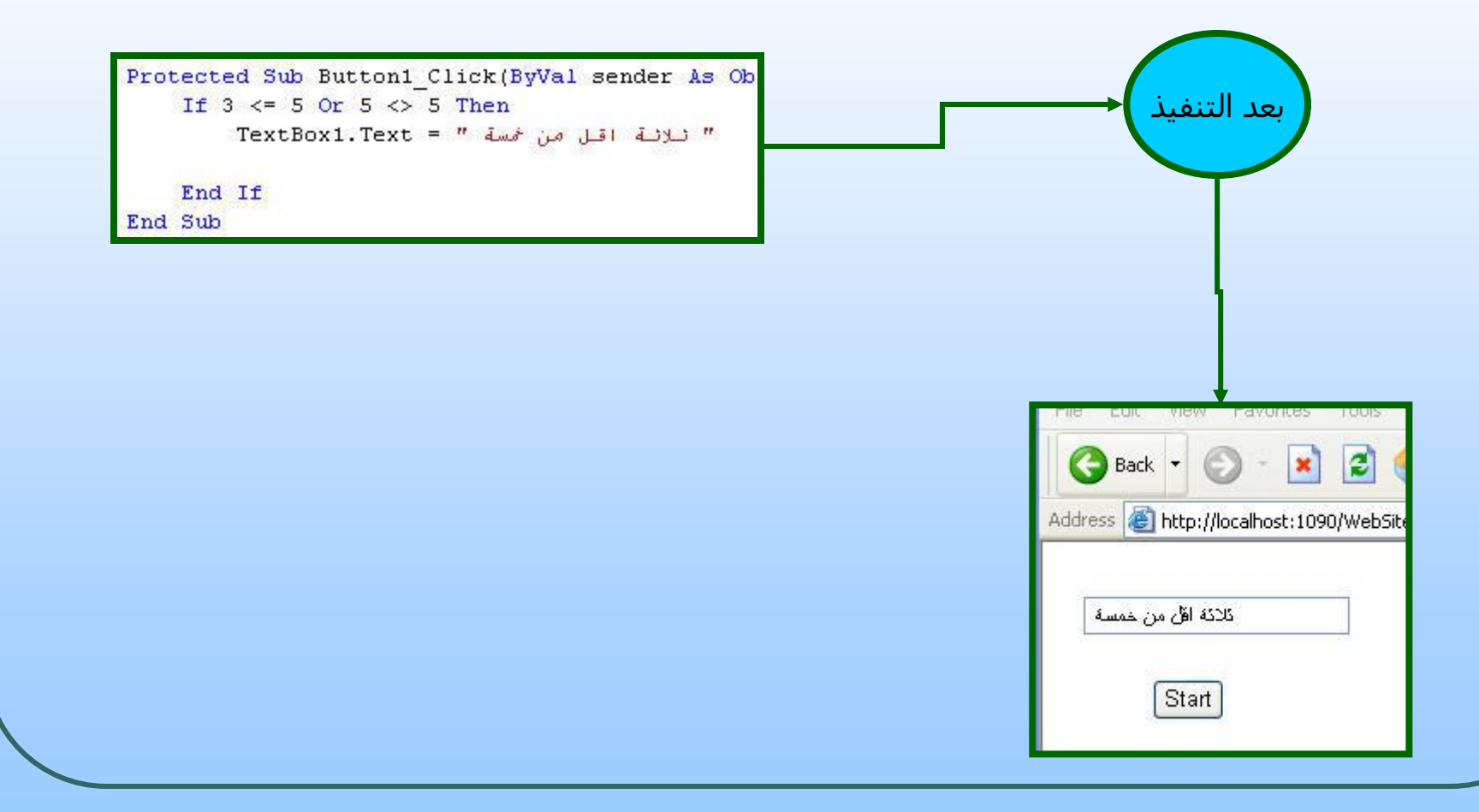

د. زياد الحلايبة

جامعة الدمام ( كلية التربية - قسم الحاسب )

مثال : صمم الشكل التالي :

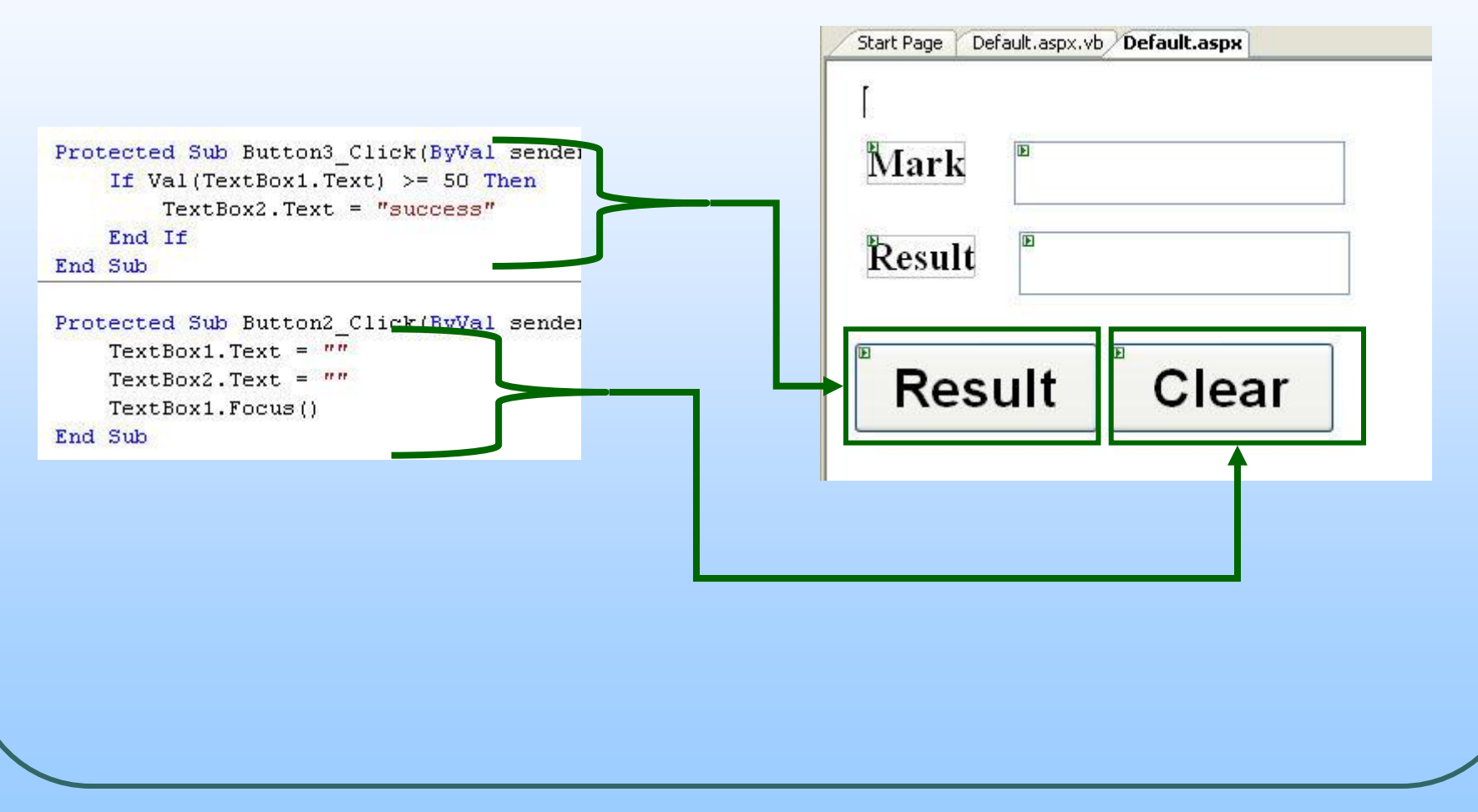

الناتج بعد تنفذي البرنامج كما يلي:

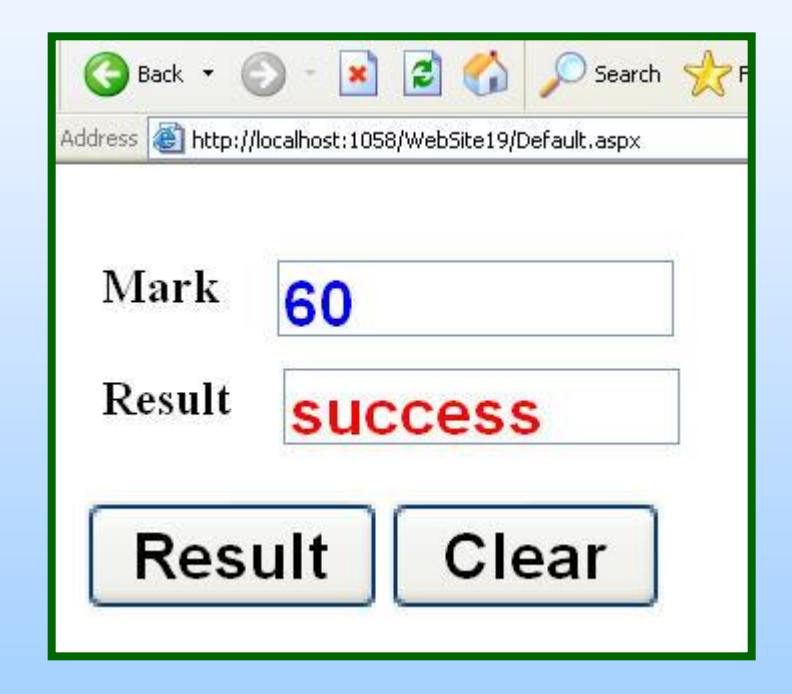

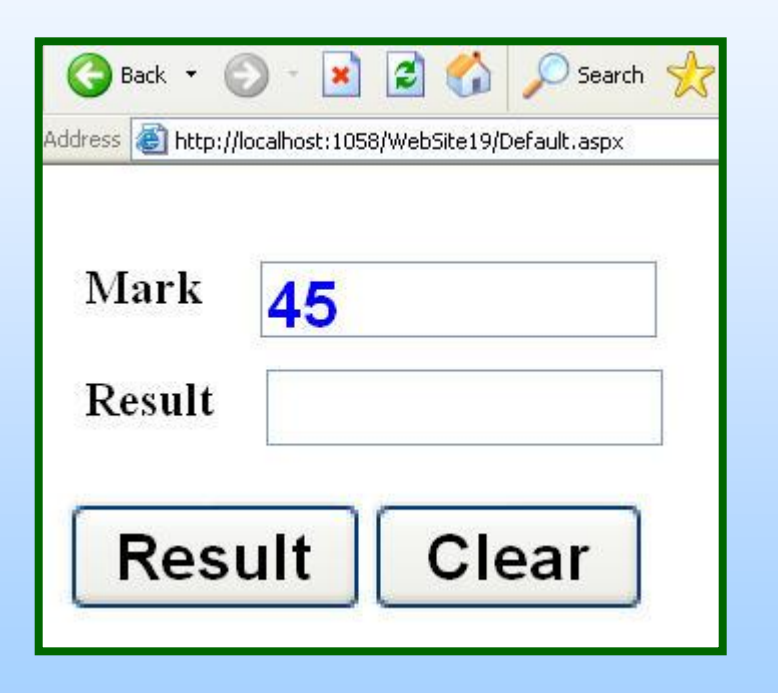

# If Else : الجملة

● تستخدم هذه الجملة في حالة وجود خيارين ونريد تنفيذ واحد منهما والصيغة العامة لهذه الجملة كما يلي :

```
If انششط then
خيار(١) :جمل برمجية
Else
خيار(٢) :جمل برمجية
End If
```
#### عثال : الشرط البسيط If Else

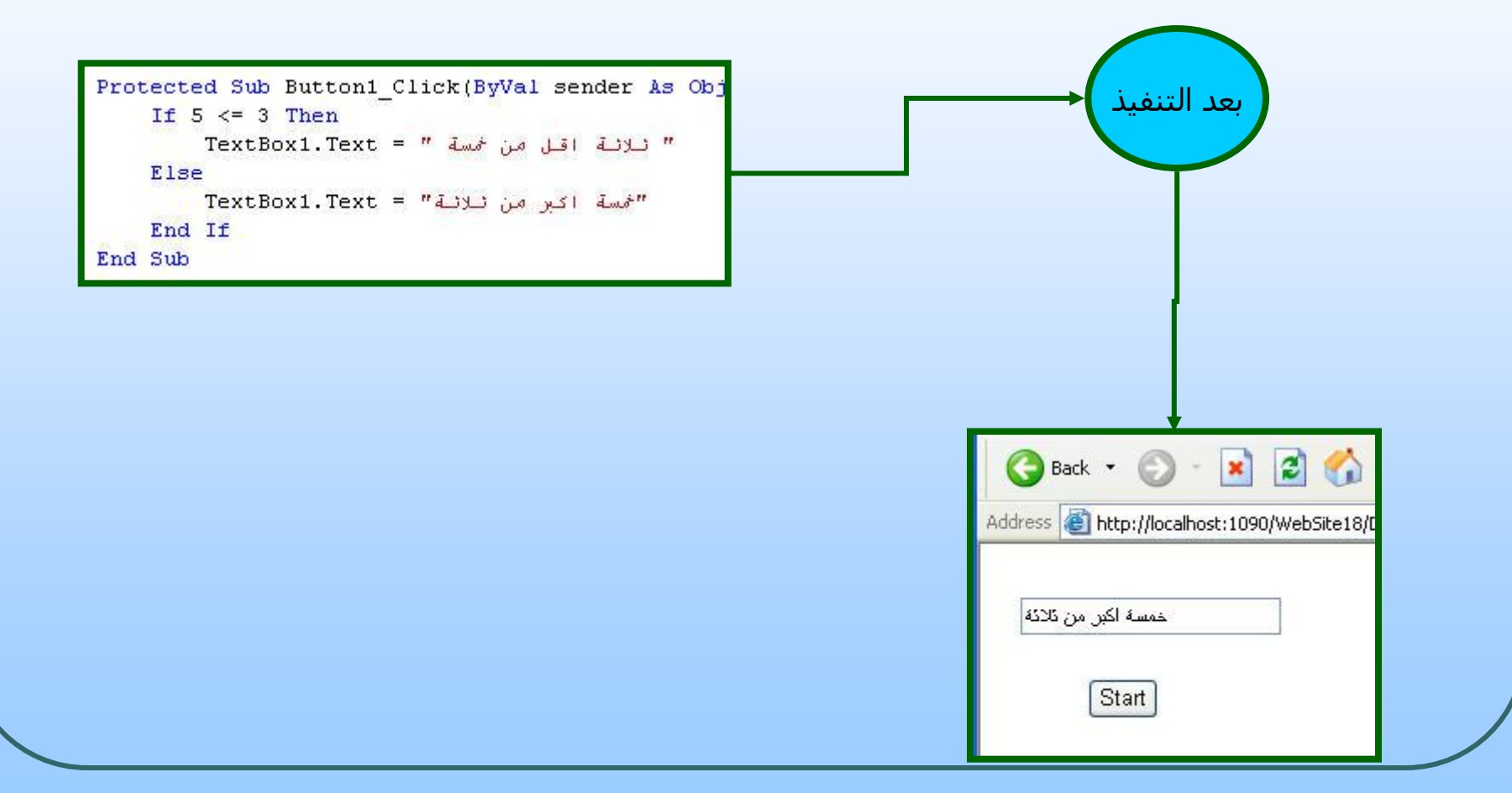

د. زياد الحلايبة

جامعة الدمام ( كلية التربية - قسم الحاسب )

مثال :2 صمم الشكل التالي :

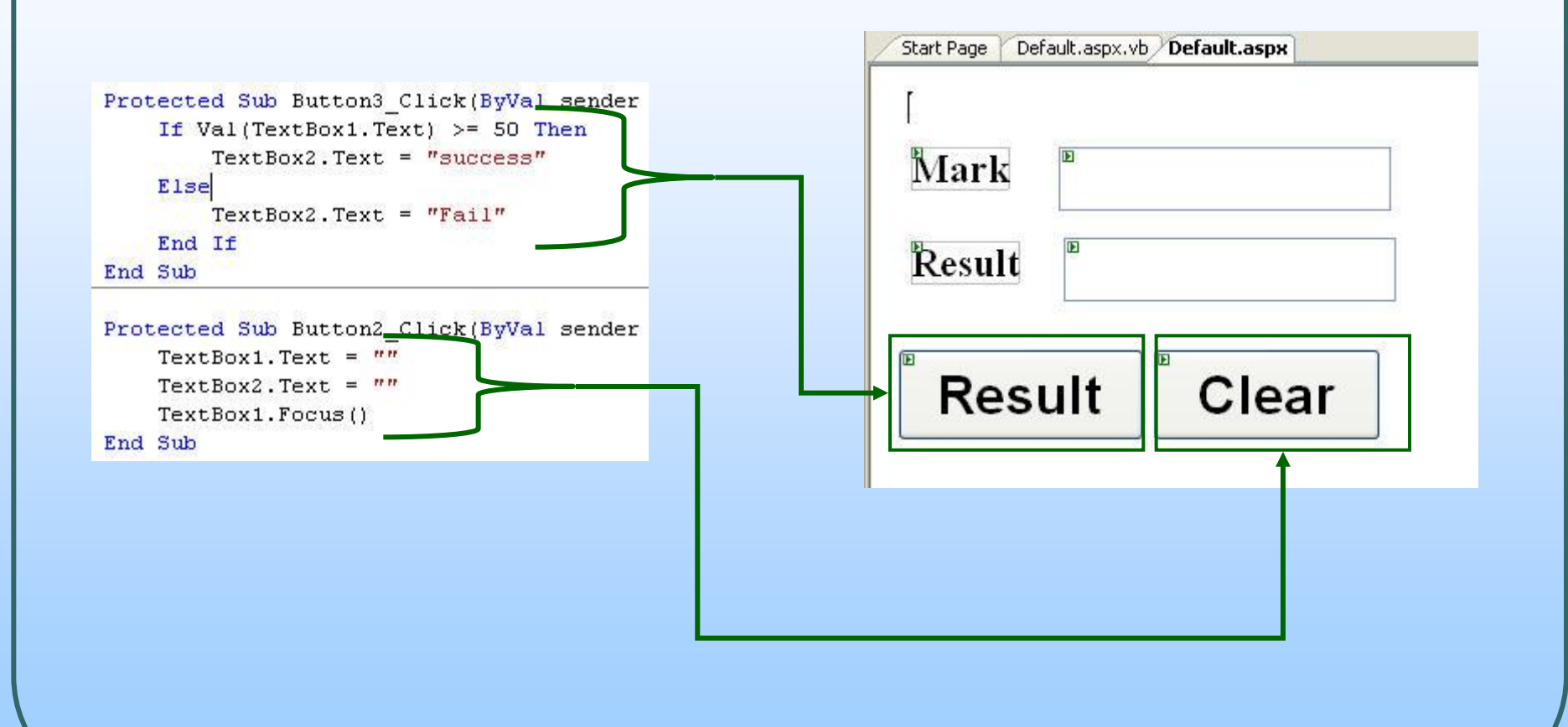

الناتج بعد تنفذي البرنامج كما يلي:

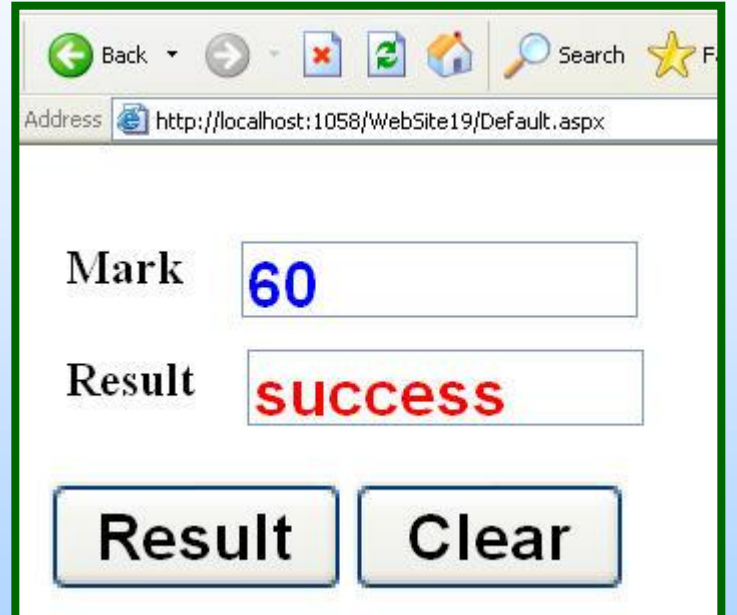

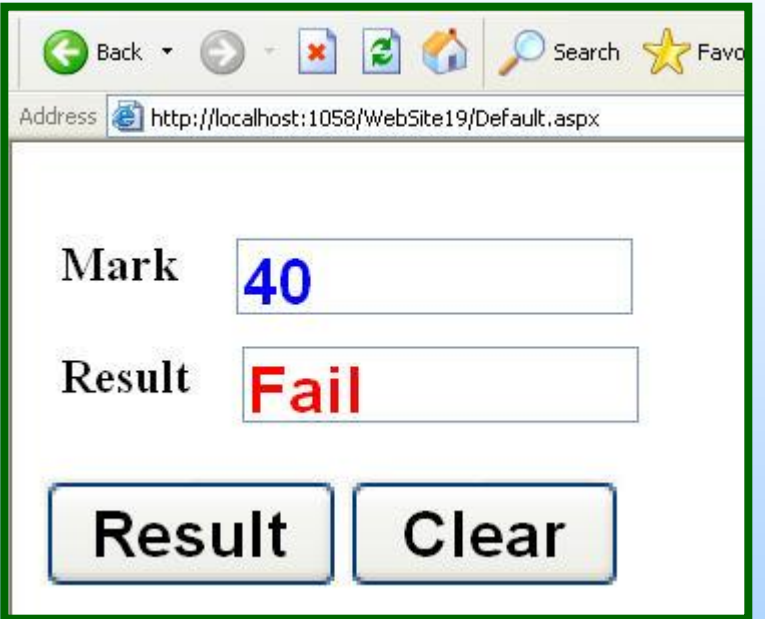

تطبيق عملي

#### **المطلوب :**

عند الضغط على زر تسجيل الدخول اذا كانت قيمة مربع كلمة المرور تساوي الكلمة المحددة في الكود فانه يتم الانتقال الى الصفحة التالية **Default2.aspx** ، ويعمل على تفريغ الحقول بعد الدخول .

اما اذا كانت كلمة المرور غير صحيحة يعطي رسالة على اداة <mark>Label</mark> تفيد بأنه كلمة المرور غير صحيحة ، ويعمل على تفريغ الحقول .

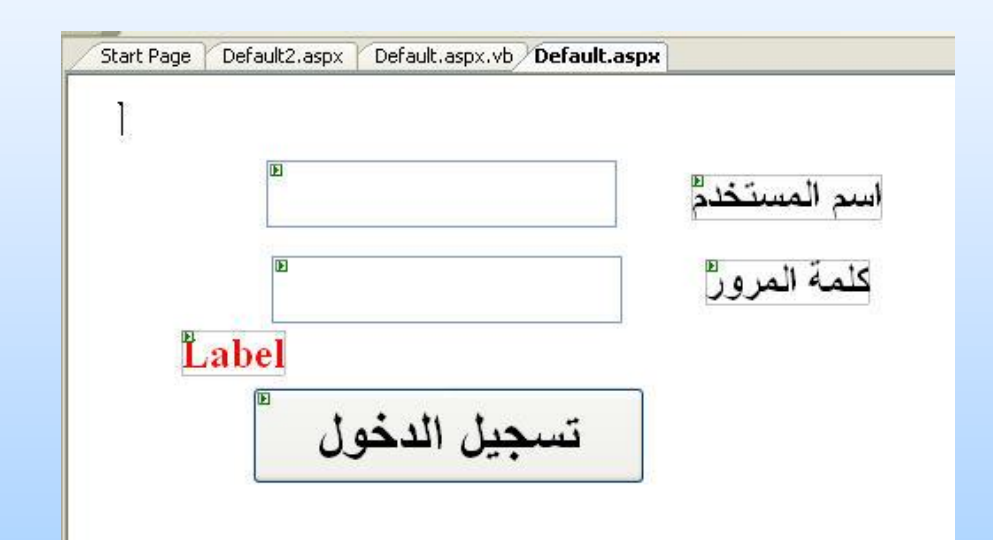

#### الحل :

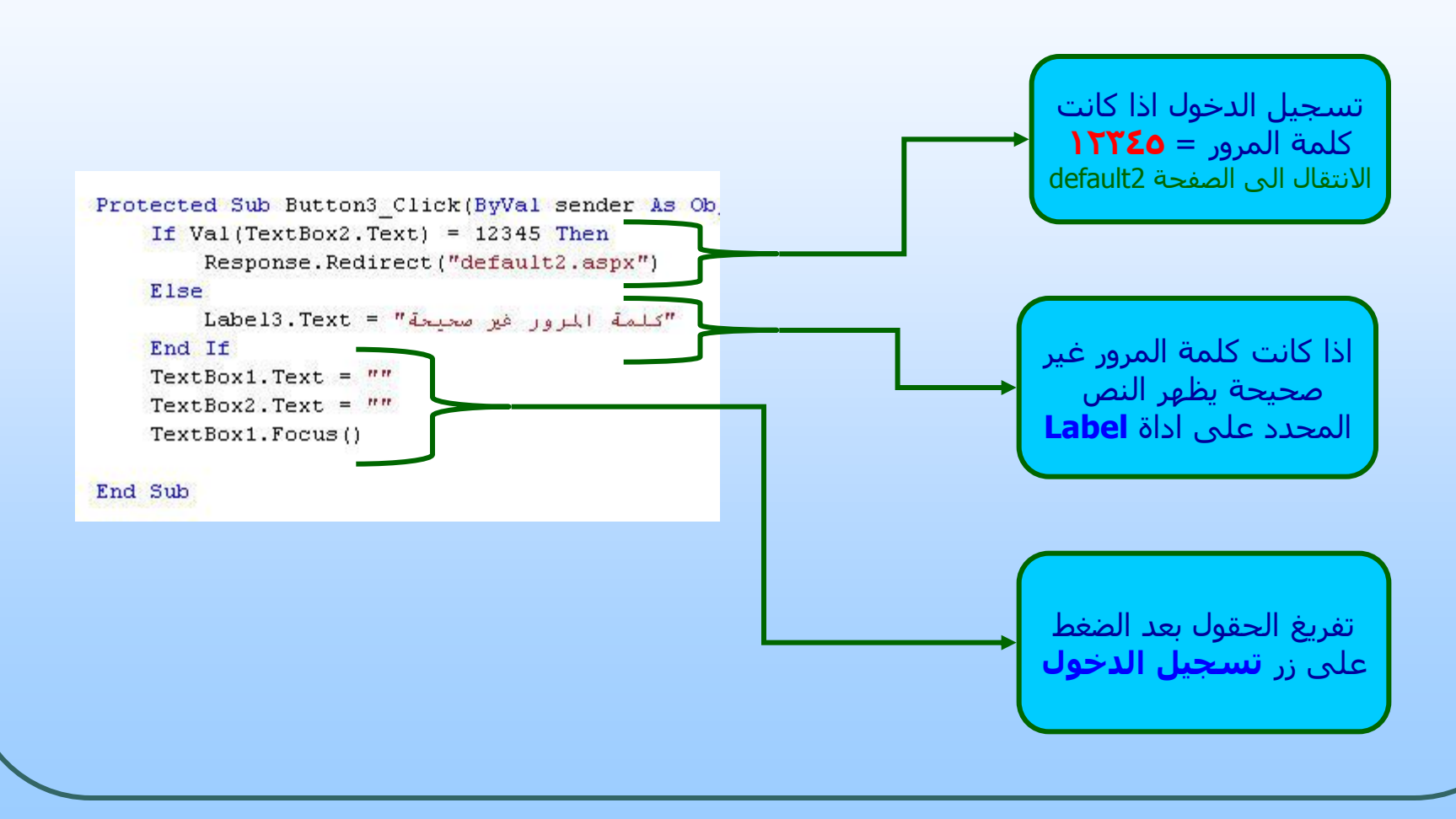

## قم بتصميم البرنامج التالي في الصفحة 2Default

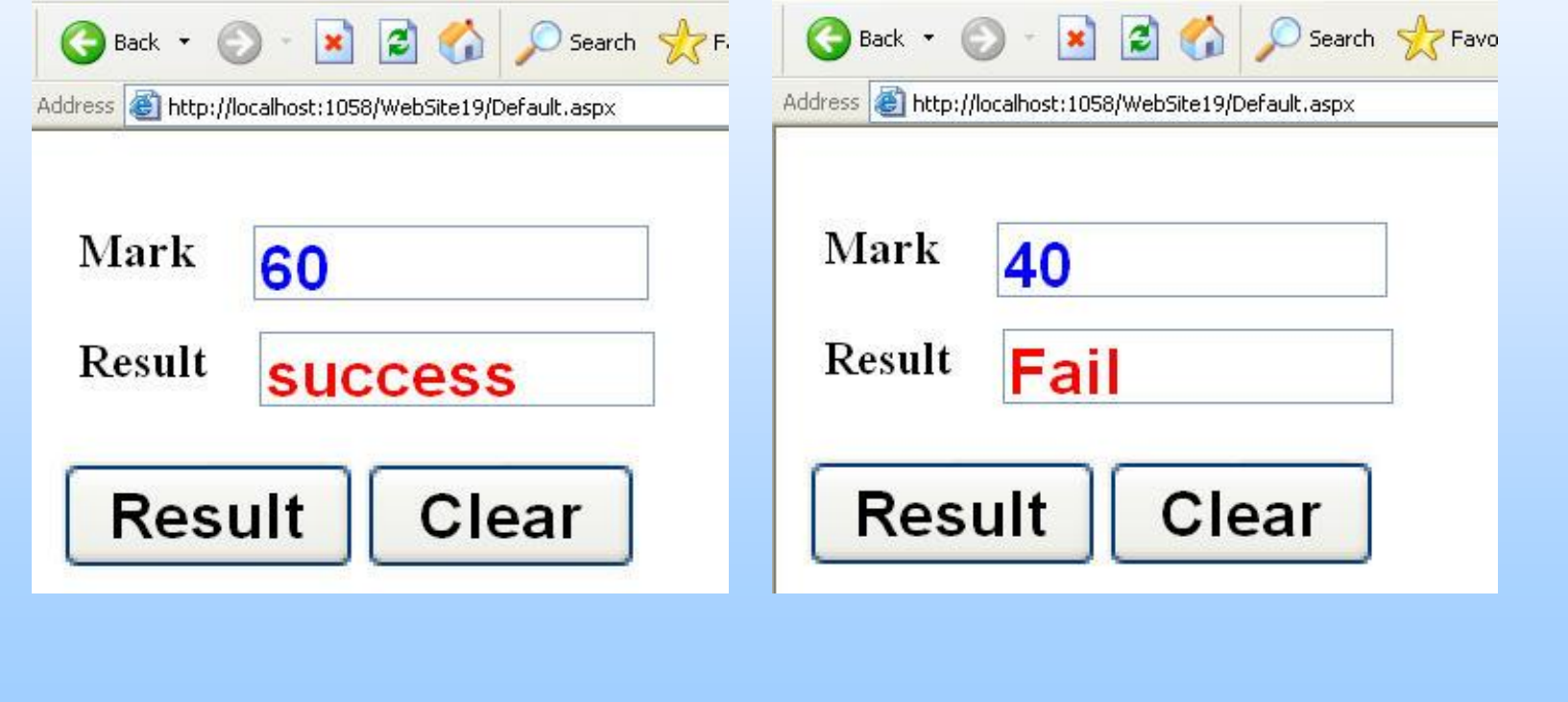